## **Підтвердження вибору місця навчання здійснюється:**

 в **електронному кабінеті вступника** (загальним порядком) – шляхом підпису **накладанням КЕП**;

 в **електронному кабінеті вступника** (для визначених МОН категорій вступників) – шляхом **завантаження сканкопії власноруч підписаної заяви**;

 **особисто в закладі освіти** – додатково в електронному кабінеті вступника здійснюється завантаження сканкопії власноруч підписаної заяви АБО підпису накладанням КЕП [https://www.youtube.com/watch?v=6SyRtnBWTXE.](https://www.youtube.com/watch?v=6SyRtnBWTXE)

Вступники в своєму електронному кабінеті можуть підтверджувати вибір місця навчання, якщо рекомендовані на бюджет для здобуття ступеня вищої освіти: Молодший бакалавр, Бакалавр на основі ПЗСО або НРК5 – **до 18:00 08 серпня.**

## **Порядок підтвердження в ЕЛЕКТРОННОМУ КАБІНЕТІ вступника вибору місця навчання:**

Вступники, в яких з об`єктивних обставин, відсутній КЕП, можуть підтвердити вибір місця навчання, обравши дію «**Завантажити сканкопію власноруч підписаної заяви**».

Для цього до моменту вибору функції «Підтвердити вибір місця здобуття освіти» **сформуйте заяву** – виділіть запис та в меню «**Активні дії**» оберіть дію «**Друк електронної заяви**»:

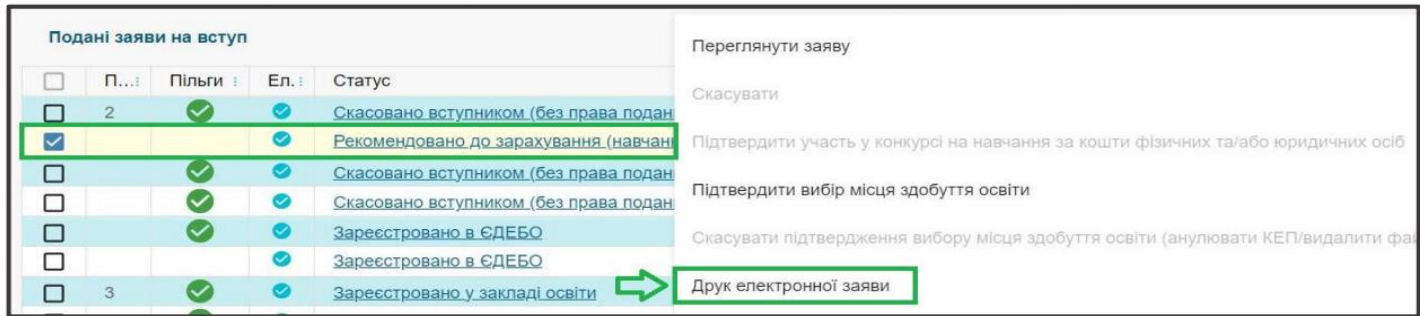

Заповніть додаткові дані заяви та натисніть «**Так**»:

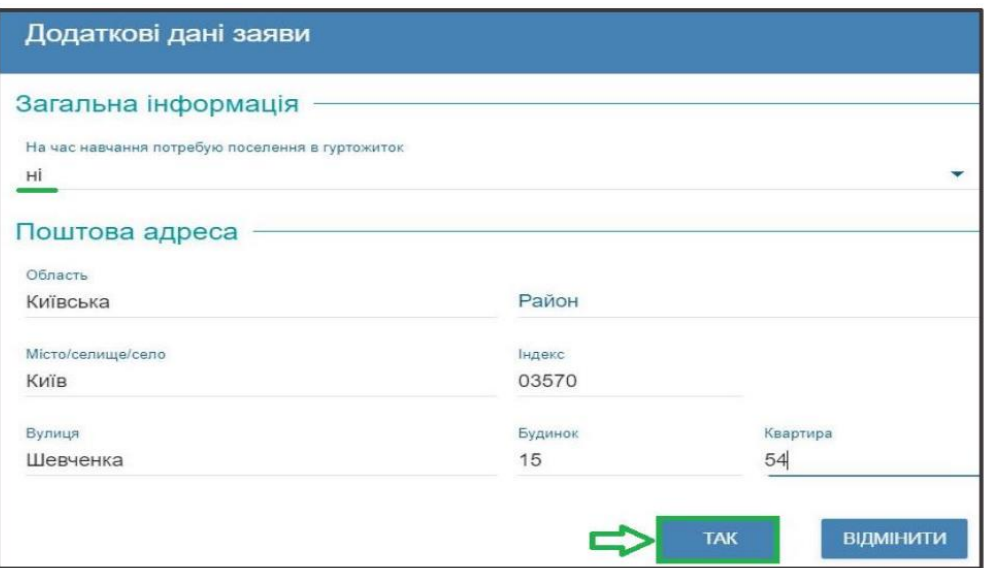

Автоматично сформовану заяву роздрукуйте та підпишіть власноруч і в меню «**Активні дії**» натисніть «**Підтвердити вибір місця здобуття освіти**», оберіть пункт «**Завантажити сканкопію власноруч підписаної заяви**» та завантажте файл підписаної заяви власноруч у форматі .jpg, .jpeg чи .pdf не більше 2 МБ.

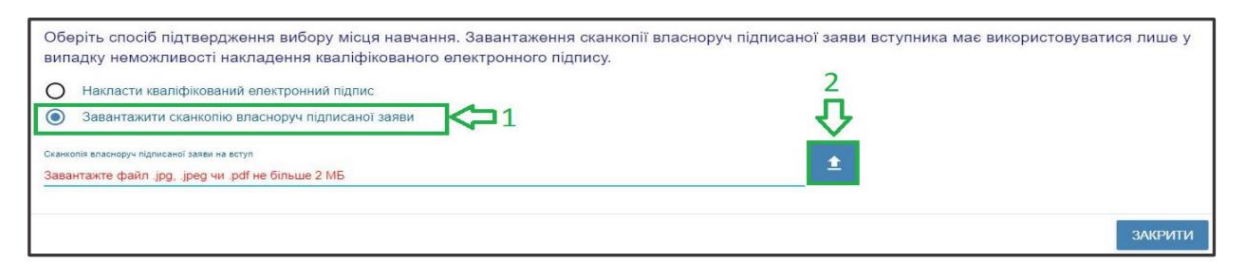

Переглянути завантажену заяву можна, натиснувши на посилання «Дата підтвердження Вами вибору місця здобуття освіти»:

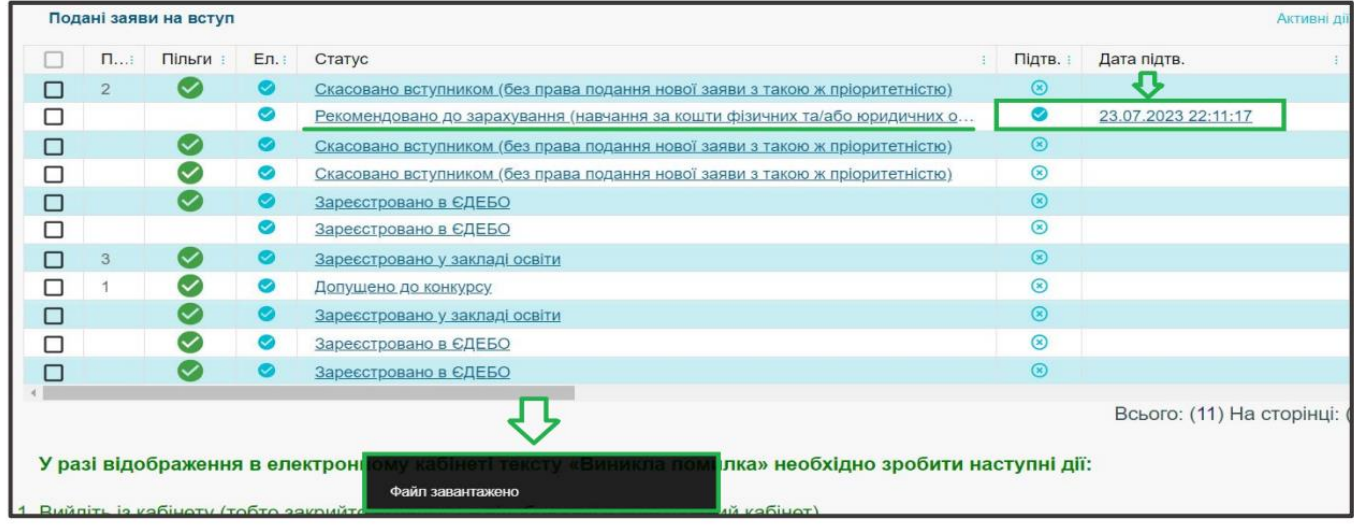

Після підтвердження вибору місця у визначені Порядком прийому терміни заклад освіти змінює статус заяви на «До наказу»